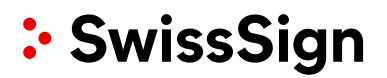

## SwissSign CA SwissSign AG

Quick Start Guide - Beantragung von ACME-Tokens mit Certbot

#### **Revision**

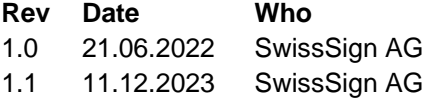

#### **Comment**

**Initiales Dokument** Fehlerhafte Referenz bezüglich Wildcard-Zertifikaten und DNS entfernen

## Inhalte

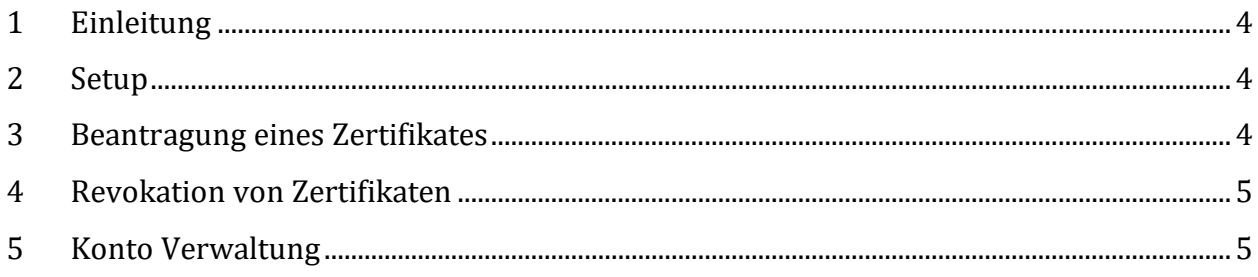

## <span id="page-3-0"></span>**Einleitung**

Das Protokoll Automated Certificate Management Environment (ACME) automatisiert die Ausstellung von Webserver-Zertifikaten. Dieses Protokoll verwendet HTTP-Challenge-Type, um die Eigentümerschaft von Webservern und Domänennamen zu überprüfen.

### <span id="page-3-1"></span>**Setup**

Client Server: Certbot

Certbot oder ein anderer ACME-Client kann für die Beantragung des Zertifikats verwendet werden. Wenn Certbot noch nicht auf Ihrem Computer installiert ist, finden Sie [hier](https://certbot.eff.org/docs/using.html) die Anleitung zur Installation von Certbot **[\(https://certbot.eff.org/\)](https://certbot.eff.org/)**

#### **Bei jedem certbot-Befehl MUSS der Parameter --server auf die SwissSign CA ACME-Mapping-Adresse angegeben werden.**

#### **SwissSign CA Server Einrichtung Schritt für Schritt:**

- 1. Melden Sie sich bei [https://ra.swisssign.ch](https://ra.swisssign.ch/) an.
- 2. Melden Sie sich mit Ihrem RA Operator Login an.
- 3. Gehen Sie zum Untermenü ACME in der Top Navigation
- 4. Klicken Sie auf "ACME Client URLs" [\(https://ra.swisssign.ch/acme/client/urls\)](https://ra.swisssign.ch/acme/client/urls)
- 5. Wählen Sie "Client", um die ACME-URLs zu sehen

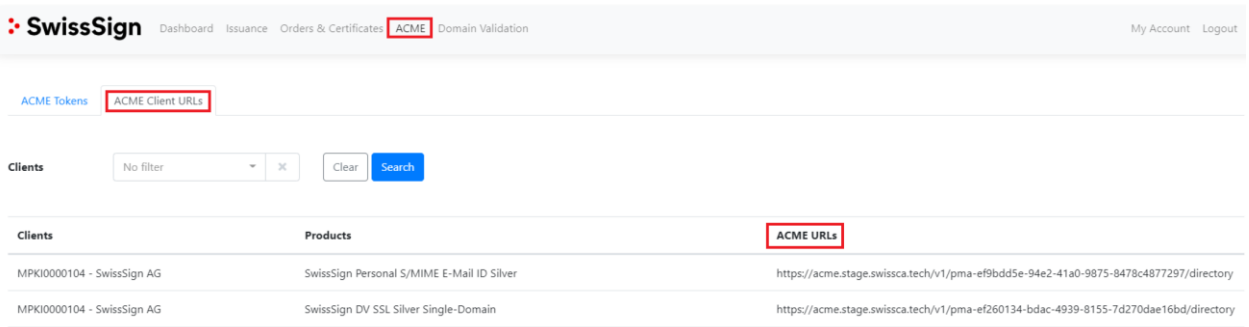

### <span id="page-3-2"></span>**Beantragung eines Zertifikates**

Um ein neues Zertifikat manuell anzufordern, öffnen Sie das Befehlsfenster und geben Sie den folgenden Befehl in den Client ein:

sudo certbot certonly -server [https://acme](https://acme/).swisssign.ch/v1/ACME-URL/directory -domain \*.dnstesting.xyz –preferred-challenges=dns –manual

#### **In diesem Befehl wird die einfachste Art der Beantragung des Zertifikats verwendet.**

#### **Parameter Liste:**

- **certonly**: nur für das Zertifikat beantragen
- **server**: die SwissSign CA ACME url
- **domain**: Domainname des Servers
- **preferred-challenges:** die Authentifizierungsmethode des Besitzes von domain. http ist unterstützt.
- **manual:** der Registrierungsprozess wird durchgeführt

In der Produktionsumgebung sollte die Registrierung und Erneuerung von ACME-Zertifikaten idealerweise vollautomatisch erfolgen.

Die Automatisierung umfasst:

- 1. Automatische Registrierung/Erneuerung
- 2. Automatische Installation des Zertifikats auf dem Webserver
- 3. Automatische Ausführung des Pre-Hooked-Skripts und des Post-Hooked-Skripts
- 4. Automatischer Upload des Verifizierungs-Tokens auf den DNS- (dns-Verifizierung) oder http-Server (http-Verifizierung)

Certbot bietet automatische Möglichkeiten zur Vereinfachung des Prozesses der Zertifikatsausstellung und -aktualisierung.

<span id="page-4-0"></span>In der **Certbot-Hilfe** finden Sie weitere Informationen und Hilfe, um die Vorteile der automatischen Einrichtung besser nutzen zu können.

### **Revokation von Zertifikaten**

Listen Sie alle registrierten Zertifikate auf dem Computer auf:

sudo certbot certificates

#### **Generisch:**

*Revokation eines Zertifikates:*

<span id="page-4-1"></span>sudo certbot revoke --cert-name example.com --reason keycompromise --server https://acme.swisssign.ch/v1/ACME-URL/directory

### **Konto Verwaltung**

ACME verwendet eine und nur eine E-Mail als Kontokontaktinformation. Das Konto kann aktualisiert und deaktiviert werden (Achtung, Konto deaktivieren ist einseitig). Konto-E-Mail-Update, nur eine E-Mail wird auf dem Konto aktualisiert.

sudo certbot update\_account -[-server](https://certbot.eff.org/docs/using.html) https://acme.swisssign.ch/v1/ACME-URL/directory m demo@xyz.ch

**Konto deaktivieren**: [\(https://certbot.eff.org/docs/using.html](https://certbot.eff.org/docs/using.html) )